# **Tipp Nr. 8**

# **Nutzung Aktivitätstyp**

Bei der Datenpflege von SAP Objekten (u.a. Meldung, Auftrag) besteht die Möglichkeit zwischen den Aktivitäten "anlegen", "ändern" oder "anzeigen" zu unterscheiden, welche Reiter / Bildbereiche / Felder dem Anwender zur Verfügung gestellt werden. Die Einstellungen können über das SAP Customizing vorgenommen werden.

Am Beispiel der Meldungsabwicklung wird diese Möglichkeit der unterschiedlichen Ausprägung je Aktivitätstyp im Folgenden kurz erläutert.

### ➢ **Meldung anlegen**

Zur Anlage einer Meldung sollen zunächst nur die notwendigsten Informationen vom Anwender abgefragt werden. Dementsprechend kann die Erfassungsmaske zum Aktivitätstyp "anlegen" reduziert werden.

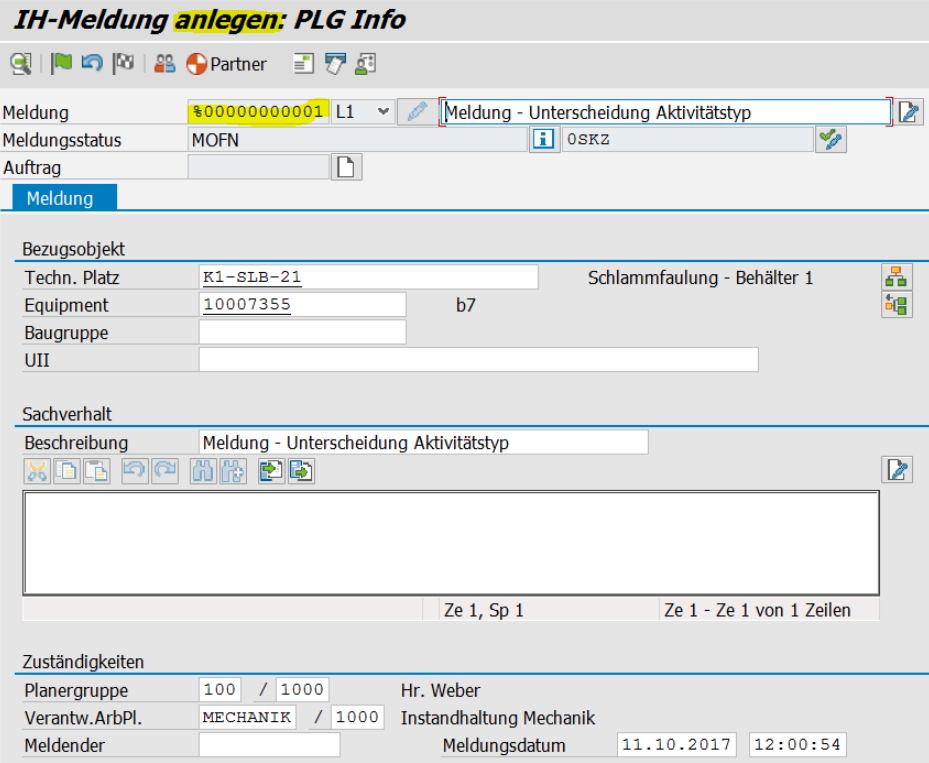

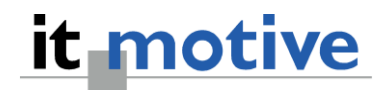

## ➢ **Meldung Ändern**

Wird die Meldung verifiziert, also über die Aktivität "ändern" aufgerufen, können zusätzliche Reiter / Bildbereiche / Felder zur Pflege bereitgestellt werden.

Neben der Einbindung eines zusätzlichen/anderen Bildbereiches oder Reiters kann auch die Festlegung von Pflichtfeldern je nach Aktivitätstyp unterschiedlich ausgesteuert werden.

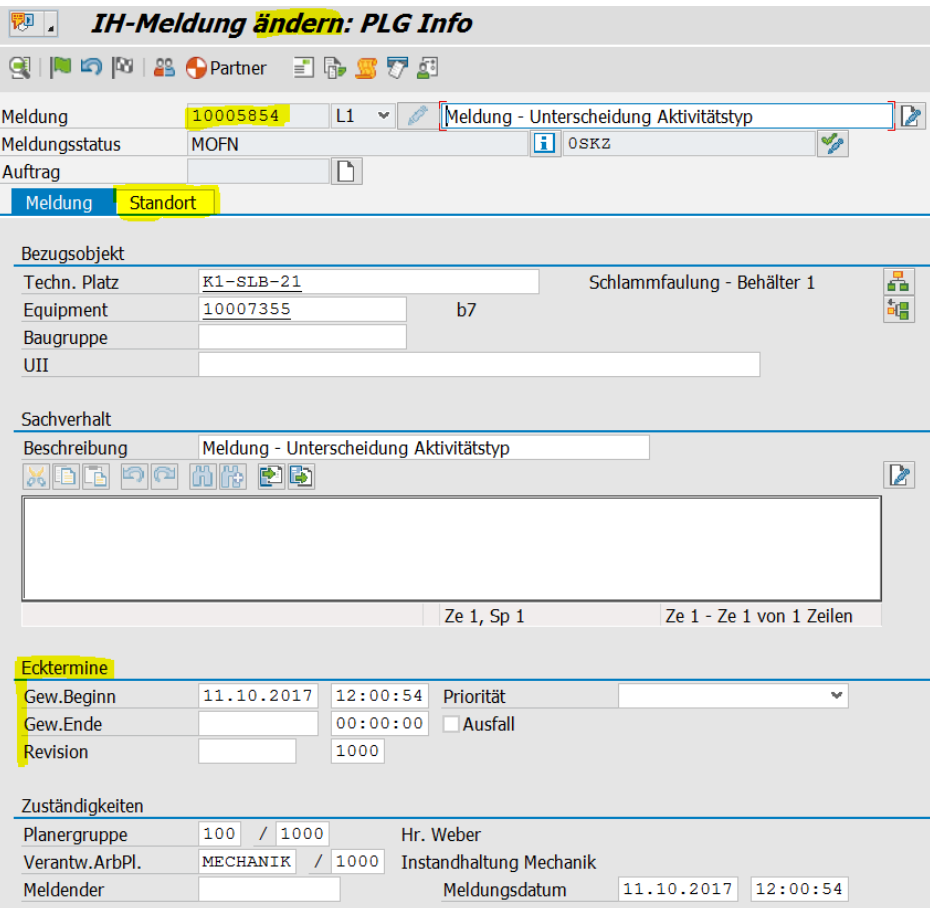

## ➢ **Customizing**

Die Möglichkeiten zur Ausprägung von SAP Objekten je Aktivitätstyp sind im Customizing unterschiedlich.

Einerseits kann die Austeuerung über die Zusammenstellung von Bildbereichen (z.B. bei Meldungen, Technischen Objekten) erfolgen und andererseits über die Feldsteuerung (z.B. bei Aufträgen).